# Fix Quod Libet empty panes on Gentoo GNU/Linux (bug solving process)

Arne Babenhauserheide

December 11, 2013

For a few days now my [Quod Libet](http://code.google.com/p/quodlibet/) has been broken, showing only empty space instead of information panes.

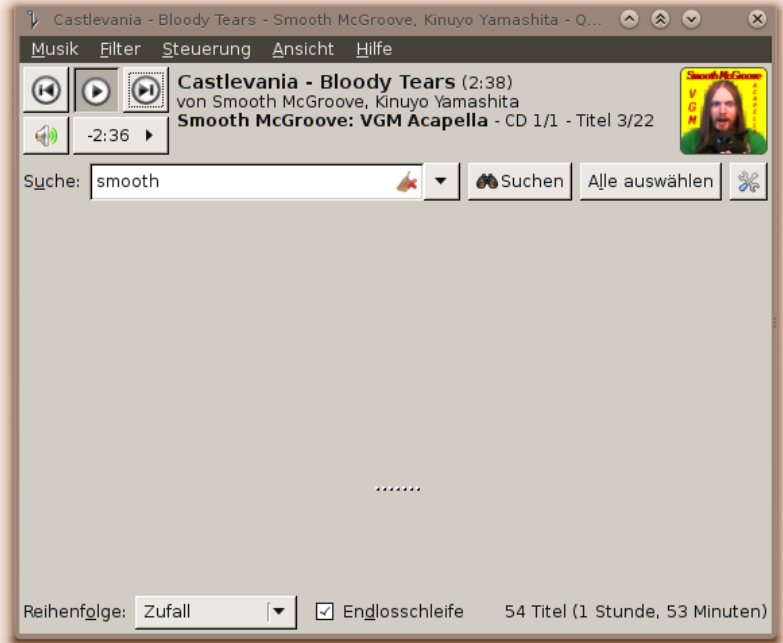

I investigated halfheartedly, but did not find the cause with quick googling. Today I decided to change that.

## **Contents**

#### [1 Gathering Information](#page-1-0) 2

[2 The solution-hunting process](#page-2-0) 3 [3 The core solution](#page-3-0) 4 [4 Conclusion](#page-5-0) 6

## <span id="page-1-0"></span>1 Gathering Information

As starting point I installed the Quod Libet plugins (media-libs/quodlibet-plugins), thinking that the separation between plugins and mediaplayer might not be perfect. That did not fix the problem, but a look at the plugin listing gave me nice backtraces:

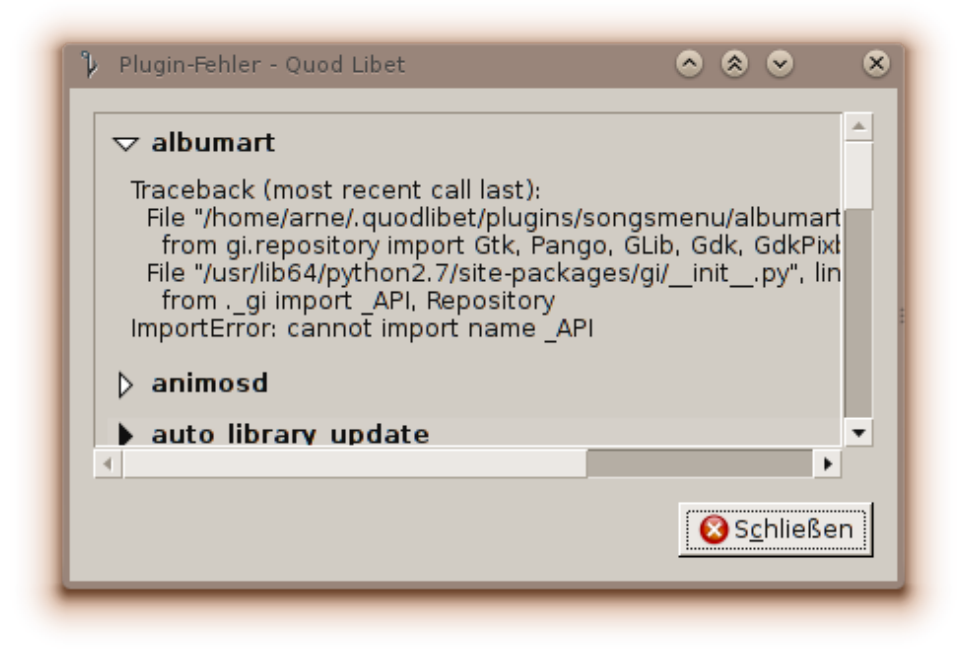

And these actually show the reason for the breakage: Cannot import GTK:

```
Traceback (most recent call last):
 File "/home/arne/.quodlibet/plugins/songsmenu/albumart.py", line 51, in <module>
    from gi.repository import Gtk, Pango, GLib, Gdk, GdkPixbuf
 File "/usr/lib64/python2.7/site-packages/gi/__init__.py", line 27, in <module>
    from ._gi import _API, Repository
ImportError: cannot import name _API
```
Let's look which package this file belongs to:

```
equery belongs /usr/lib64/python2.7/site-packages/gi/__init__.py
```

```
* Searching for /usr/lib64/python2.7/site-packages/gi/__init__.py ...
dev-python/pygobject-3.8.3 (/usr/lib64/python2.7/site-packages/gi/__init__.py)
```
So I finally have an answer: pygobject changed the API. Can't be hard to  $fix...$  (a realization process follows)

#### <span id="page-2-0"></span>2 The solution-hunting process

- let's check the Gentoo forums for pygobject
- pygobject now [pulls systemd?](http://forums.gentoo.org/viewtopic-t-977278-highlight-pygobject.html)?? and they wonder why I'm pissed off by systemd: hugely invasive changes just for some small packages... KDE [gets rid of the mono](http://dot.kde.org/2013/09/25/frameworks-5)[lithic approach,](http://dot.kde.org/2013/09/25/frameworks-5) and now Gnome starts it, just much more invasive into the basic structure of all distros?
- set the USE flag -systemd to avoid systemd (why didn't I have that yet? I guess I did not expect that Gentoo would push that on me...)
- check when I updated pygobject:

qlop -l pygobject

...

```
Thu Dec 5 00:26:27 2013 >>> dev-python/pygobject-3.8.3
```
• a week ago - that fits the timeframe. Damn... pygobject-3.8.3, you have to go.

```
echo =dev-python/pygobject-3.8.3 >> /usr/portage/package.mask
emerge -u pygobject
```
• hm, no, the backtrace was for the plugin, but when I start Quod Libet from the shell, I see this:

LANG=C quodlibet

/usr/lib64/python2.7/site-packages/quodlibet/qltk/songlist.py:44: GtkWarning: Unable to lo \_label = gtk.Label().create\_pango\_layout("")

• emerge x11-themes/clearlooks-phenix to get clearlooks again. Looks nicer now, but still not fixed.

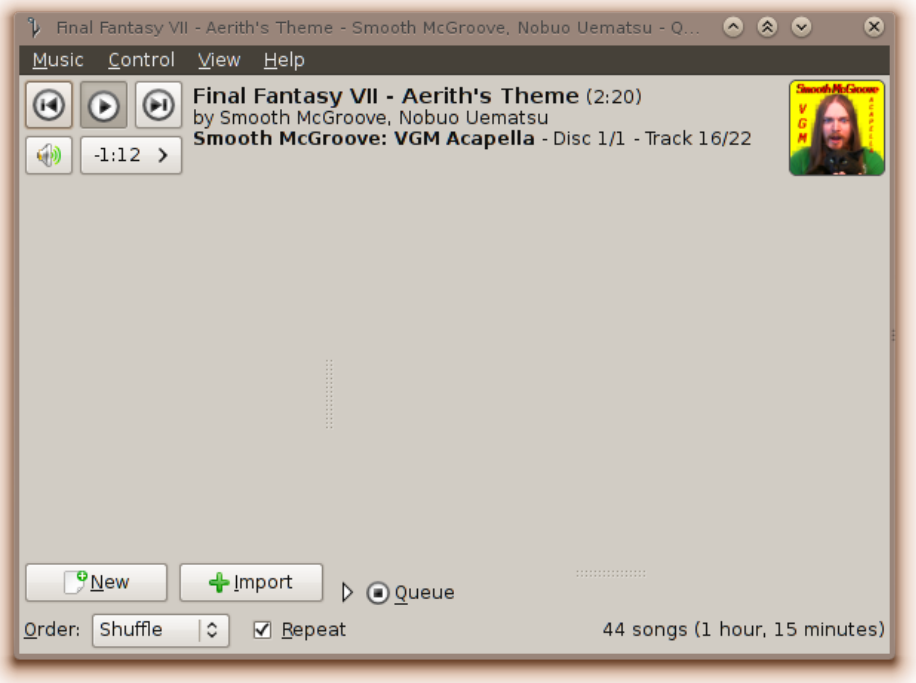

- back to the drawing board. Let's tackle this pygobject thing: emerge  $-C = dev$  $python/pygobject-3.8.3/$ , emerge  $-1 = dev-python/pygobject-2.28.6-r55.$
- not fixed. OK... let's report a bug: [empty information panes \(screenshots at](http://code.google.com/p/quodlibet/issues/detail?id=1304)[tached\).](http://code.google.com/p/quodlibet/issues/detail?id=1304)

## <span id="page-3-0"></span>3 The core solution

In the bug report at Quod Libet I got a [reply:](http://code.google.com/p/quodlibet/issues/detail?id=1304#c1) Known issue with quodlibet 2.5 "which triggered a bug in a recent pygtk release, resulting in lists not showing". The plugins seem to be unrelated. Solution to my immediate problem: Update to 2.5.1. That's not yet in gentoo, but this is easy to fix:

```
cd /usr/portage/media-sound/
# create the category in my local portage overlay, defined as
# PORTAGE_OVERLAY=/usr/local/portage in /etc/make.conf
mkdir -p /usr/local/portage/media-sound
# copy over the quodlibet directory, keeping the permissiong with -p
cp -rp quodlibet /usr/local/portage/media-sound
# most times it is enough to simply rename the ebuild to the new version
cd /usr/local/portage/media-sound/quodlibet
mv quodlibet-2.5.ebuild quodlibet-2.5.1.ebuild
# now prepare all the metadata portage needs - this requires
# app-portage/gentoolkit
ebuild quodlibet-2.5.1.ebuild digest compile
# now it's prepared for the package manager. Just update it as usual:
emerge -u quodlibet
```
I [wrote the solution](https://bugs.gentoo.org/show_bug.cgi?id=493472#c13) in the Gentoo bug report. I should also state, that the gentoo package for Quod Libet is generally out of date (releases 2.6.3 and 3.0.2 are not yet in the tree).

Quod Libet works again.

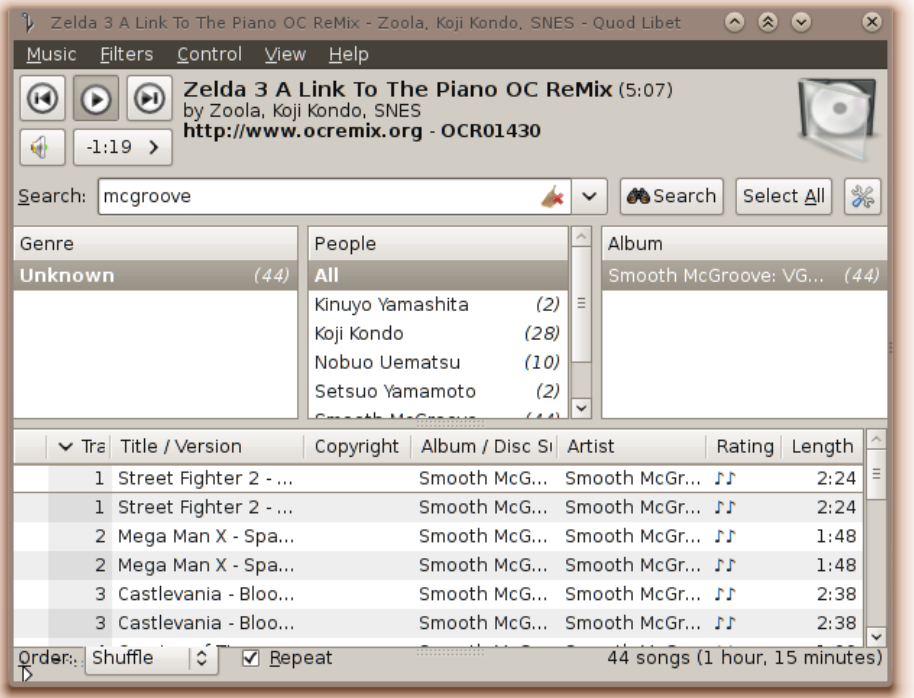

As soon as the ebuild in the portage tree is renamed, Quod Libet should work again for all Gentoo users.

The plugins still need to be fixed, but I'll worry about that later.

Update: I got a [second reply](http://code.google.com/p/quodlibet/issues/detail?id=1304#c4) in the bug tracker which solved the plugins problem: I had user-plugins which require python3. Solution: 'mv  $\tilde{\phantom{a}}$ /.quodlibet/plugins  $\sim$ /.quodlibet/plugins.for-python3'. Quod Libet works completely again.

#### <span id="page-5-0"></span>4 Conclusion

Solving the problem took me some time, but it wasn't really complicated. The part of the solution process which got me forward boils down to:

- checking the [project bug tracker,](http://code.google.com/p/quodlibet/issues/list)
- checking the [distribution bug tracker,](http://bugs.gentoo.org)
- reporting a bug for the project with the information I could gather including screenshots (or anything else which shows the problem directly - see [How to Report](http://www.chiark.greenend.org.uk/~sgtatham/bugs.html) [Bugs Effectively](http://www.chiark.greenend.org.uk/~sgtatham/bugs.html) for hints on that), and
- checking the [reported bug](http://code.google.com/p/quodlibet/issues/detail?id=1304) again a few hours or days later and synchronizing the information between the project bug tracker and the distribution bug tracker to help fixing the bug for all users of the distribution and of other distributions.

And that's it: To get something working again, check the bug trackers, report bugs and help synchronizing bug tracker info.